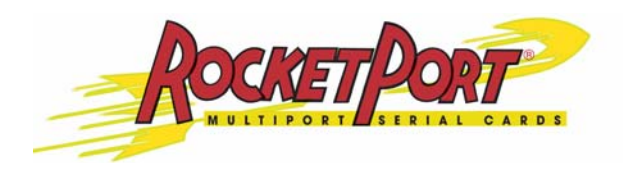

# **422 Hardware Installation Guide**

### **Product Overview**

The RocketPort® PCI *422* series multiport serial card fits into the PCI slot of a personal computer, and uses a 36 MHz processor that is specifically designed to process asynchronous serial communications. The RocketPort PCI *422* supports RS-422 exclusively, in either DTE or DCE mode.

The RocketPort PCI *422* series uses Application Specific Integrated Circuits (ASICs) technology to replace most hardware components, including:

- The processor
- A serial controller
- Bus interface logic and other miscellaneous logic

You can install up to four RocketPort PCI *422* cards in one PC, with up to 32 additional serial ports, and you can install any combination of PCI-bus and ISAbus RocketPort cards.

#### **Product List and Pictures**

This *Hardware Installation* document discusses the following serial controllers.

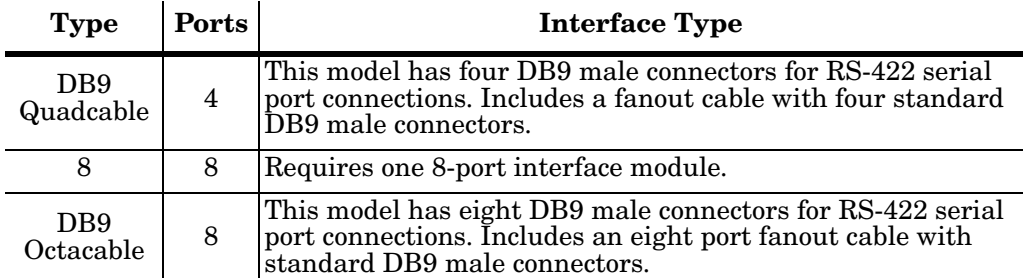

*Note: The cables and interface modules shipped with this product are described and illustrated in [RocketPort Interfaces on Page 5](#page-4-0).*

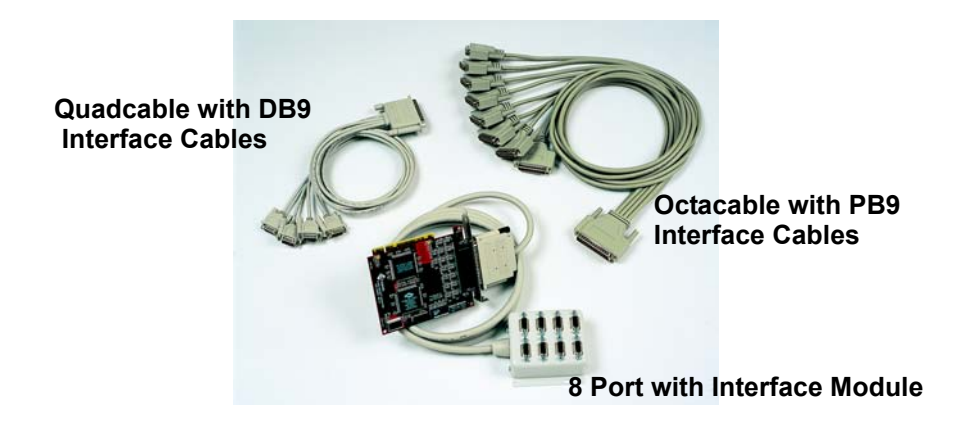

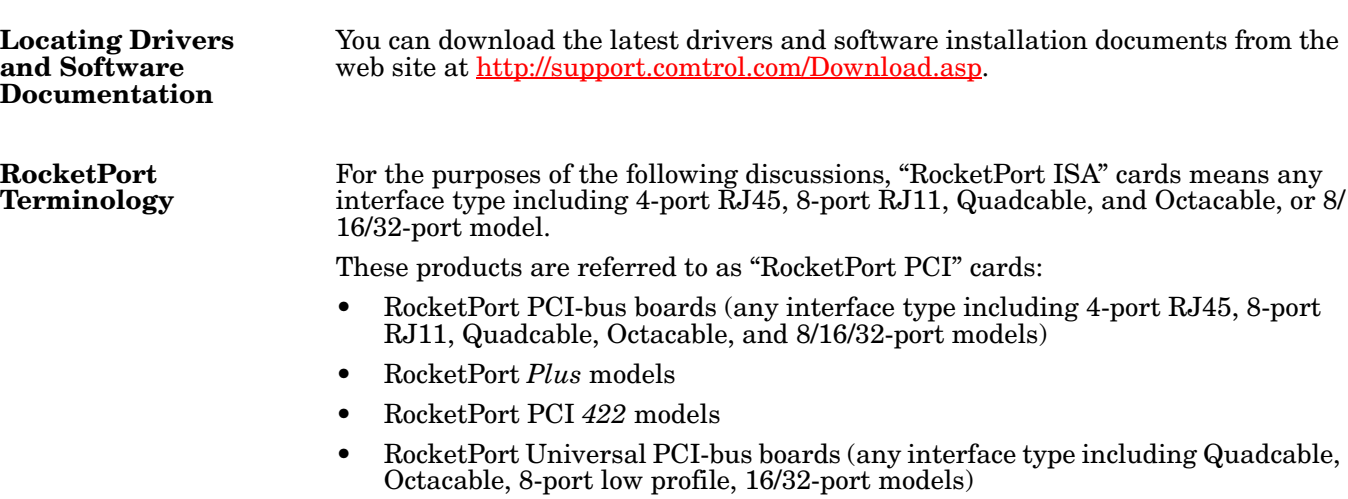

## **Before Installing the Hardware**

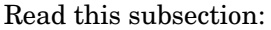

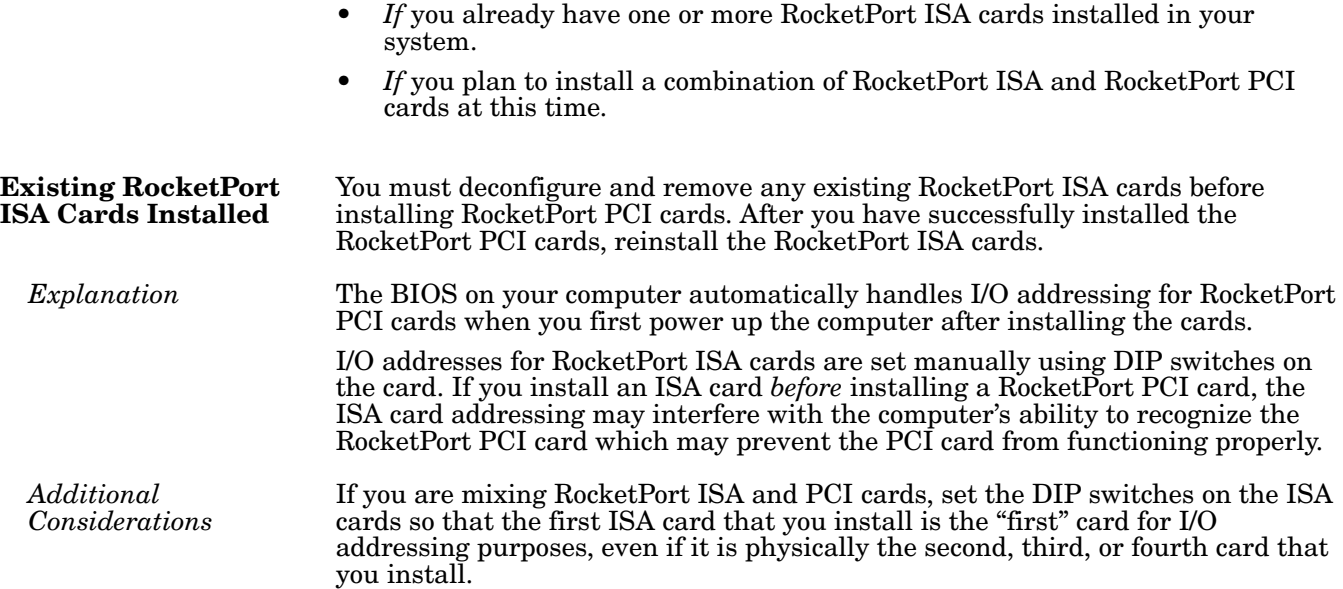

## **Installing the RocketPort Hardware**

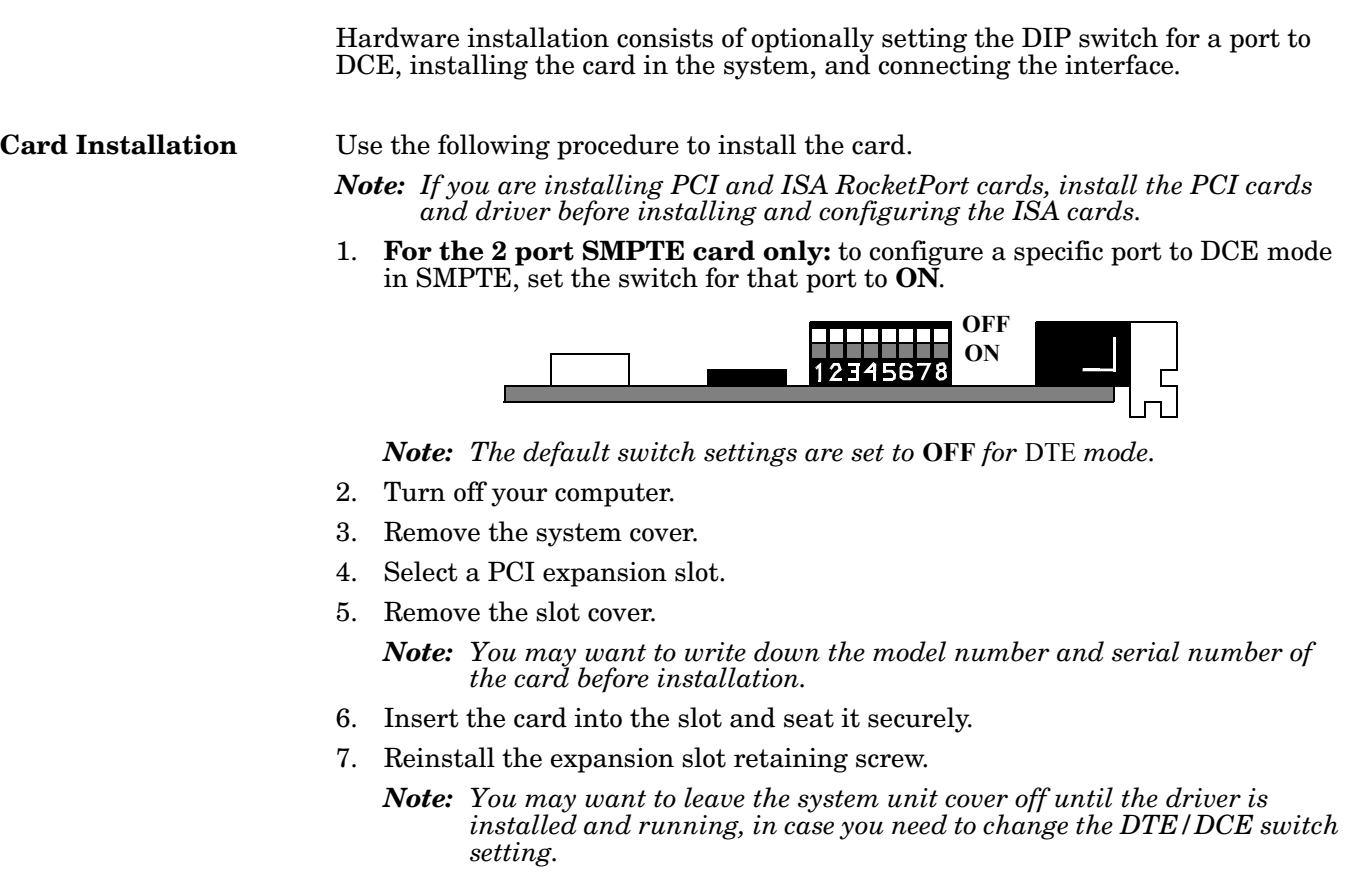

- 8. Attach the interface that came with your card using the appropriate procedure:
	- *[Installing a Quad/Octacable Interface](#page-3-1)* on Page 4
	- *[Installing a Standard or Surge Interface Module for an 8 Port Card](#page-3-0)* on Page [4](#page-3-0)

#### <span id="page-3-1"></span>**Installing a Quad/ Octacable Interface**

Use this procedure to complete the Quadcable or Octacable hardware installation. *Note: Quad and Octacable models support RS-232 exclusively.*

- 1. Attach the male end of the Quadcable or Octacable to the card.
- 2. Tighten the retaining screws. See *[RocketPort Interfaces](#page-4-0)* on Page 5, if you need information about the connectors.
- 3. Use the software installation and configuration document for your operating system, with the driver to complete your installation.

For the latest software and documentation, go to [http://support.comtrol.com/](http://support.comtrol.com/download.asp) [download.asp](http://support.comtrol.com/download.asp).

- *Note: After installing the hardware, you must install the device driver for your operating system.*
- 4. Verify that the ports are functioning properly and connect your peripheral devices.

<span id="page-3-0"></span>**Installing a Standard or Surge Interface Module for an 8 Port Card**

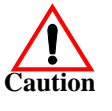

#### *Do not connect the RocketPort cable to the card or the interface module when the PC is powered on. This prevents possible damage to the interface module electronics.*

Use this procedure to complete the installation with a standard interface module.

- 1. Attach the interface module cable to the connector on the RocketPort card mounting bracket.
- 2. Tighten the retaining screws.
- 3. Use the software installation and configuration document for your operating system, with the driver to complete your installation.

For the latest software and documentation, go to [http://support.comtrol.com/](http://support.comtrol.com/download.asp) [download.asp](http://support.comtrol.com/download.asp).

*Note: After installing the hardware, you must install the device driver for your operating system.*

4. Verify that the ports are functioning properly and connect your peripheral devices.

### <span id="page-4-0"></span>**RocketPort Interfaces**

A cable or interface module may be shipped with RocketPort PCI *422* series. The type of cable or interface module shipped with RocketPort PCI *422* series depends on the product part number. The cables and interface modules are described below:

- Quadcable and Octacable fanout cables with the following configurations:
	- Quadcable DB9 male
	- Octacable DB9 male
- Interface modules with the following configurations:
	- 8-port DB9 male
	- 8-port SMPTE (Society of Motion Picture and Television Engineers) 207M DB9 female

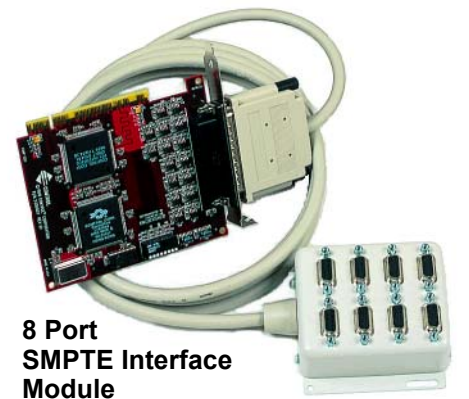

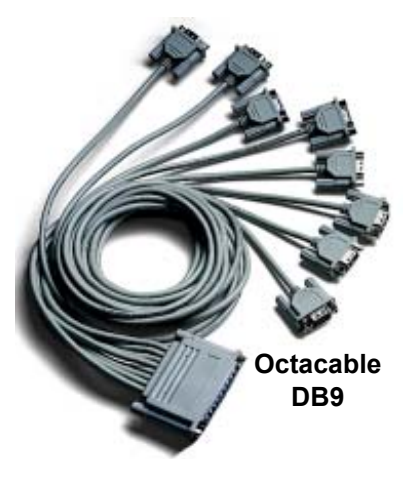

*Note: RS-422 supports up to 10 multidrop devices.*

#### **Cabling Requirements**

Use the appropriate pinout specification provided below for your hardware.

**DB9 Interfaces** The RocketPort PCI *422* supports Quadcable, Octacable, an 8-port box interface equipped with male DB9 connectors, and the 8-port SMPTE 207M interface module, which is equipped with female DB9 connectors. *DB9 Pinouts* The following figures and table illustrate the signals present on DB9 connectors.

**DB9 Male for Quad/Octa DB9 Female for SMPTE**

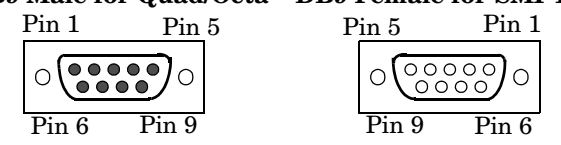

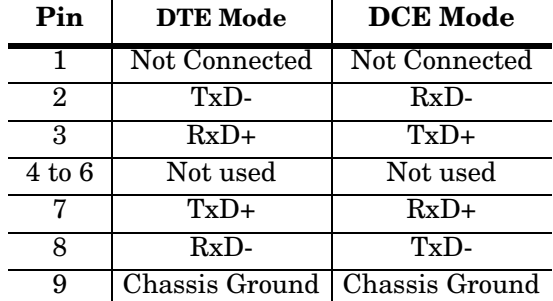

*Building DB9 Loopback Plugs*

*Loopback connectors* are plugs, with pins wired together, that are used in conjunction with the RocketPort diagnostic software to test serial ports. To build a DB9 loopback plug, wire the following pins together:

- Pin 2 to 8
- Pin 3 to 7

## **Specifications**

| <b>Environmental Condition</b>                        | Value                                        |
|-------------------------------------------------------|----------------------------------------------|
| Air temperature:<br>System on<br>System off           | 0 to $40^{\circ}$ C<br>-20 to $85^{\circ}$ C |
| Humidity (non-condensing):<br>System on<br>System off | $8\%$ to $80\%$<br>$20\%$ to $80\%$          |
| Altitude:                                             | $0$ to $10,\!000$ feet<br>(0 to 3048 meters) |

The following tables illustrate RocketPort PCI *422* conditions and specifications.

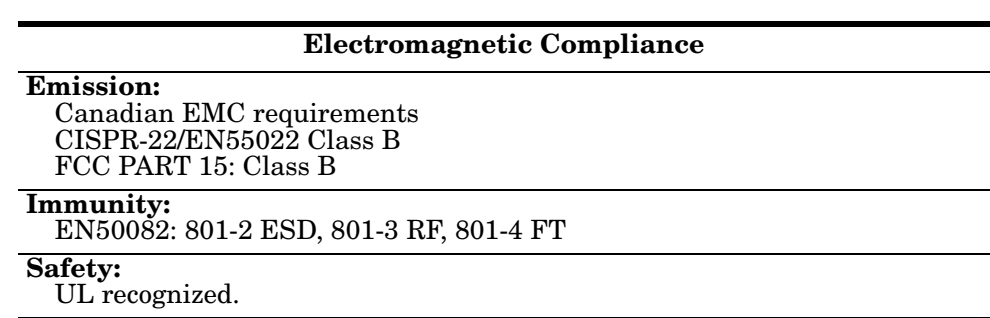

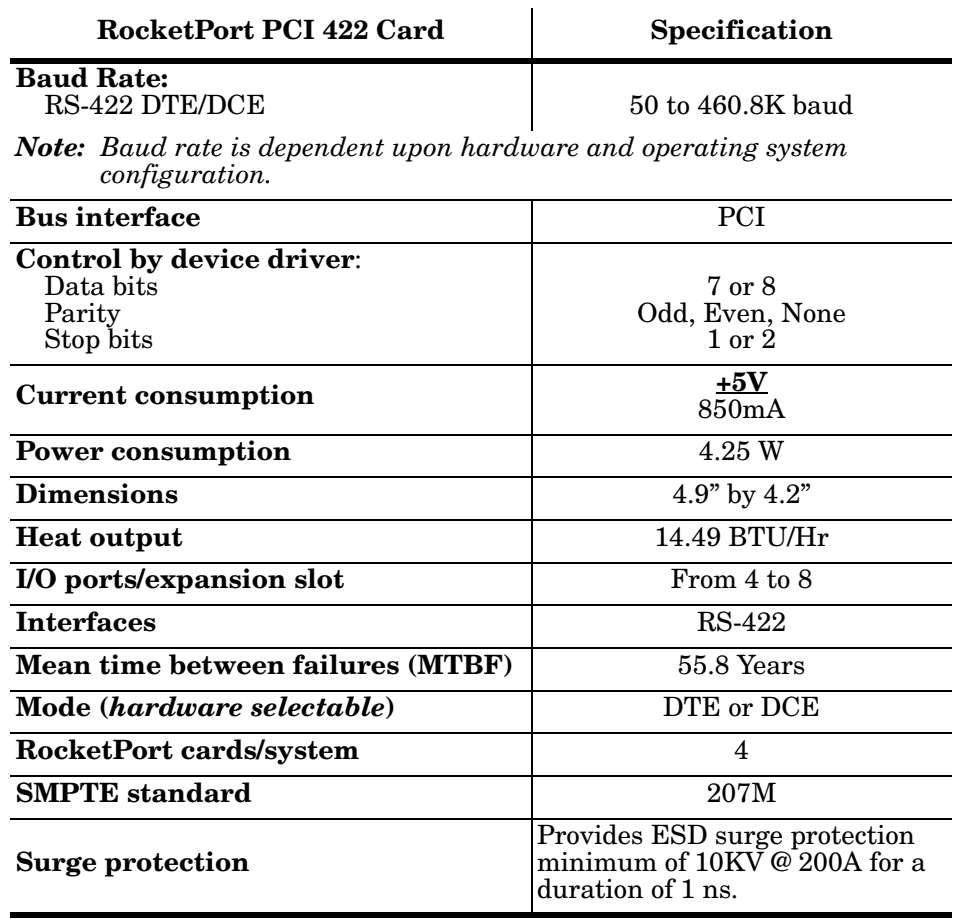

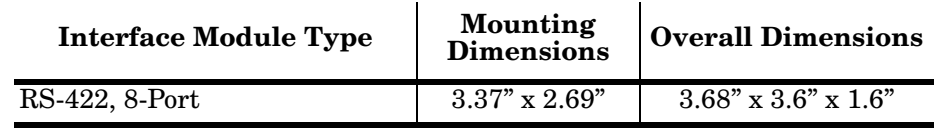

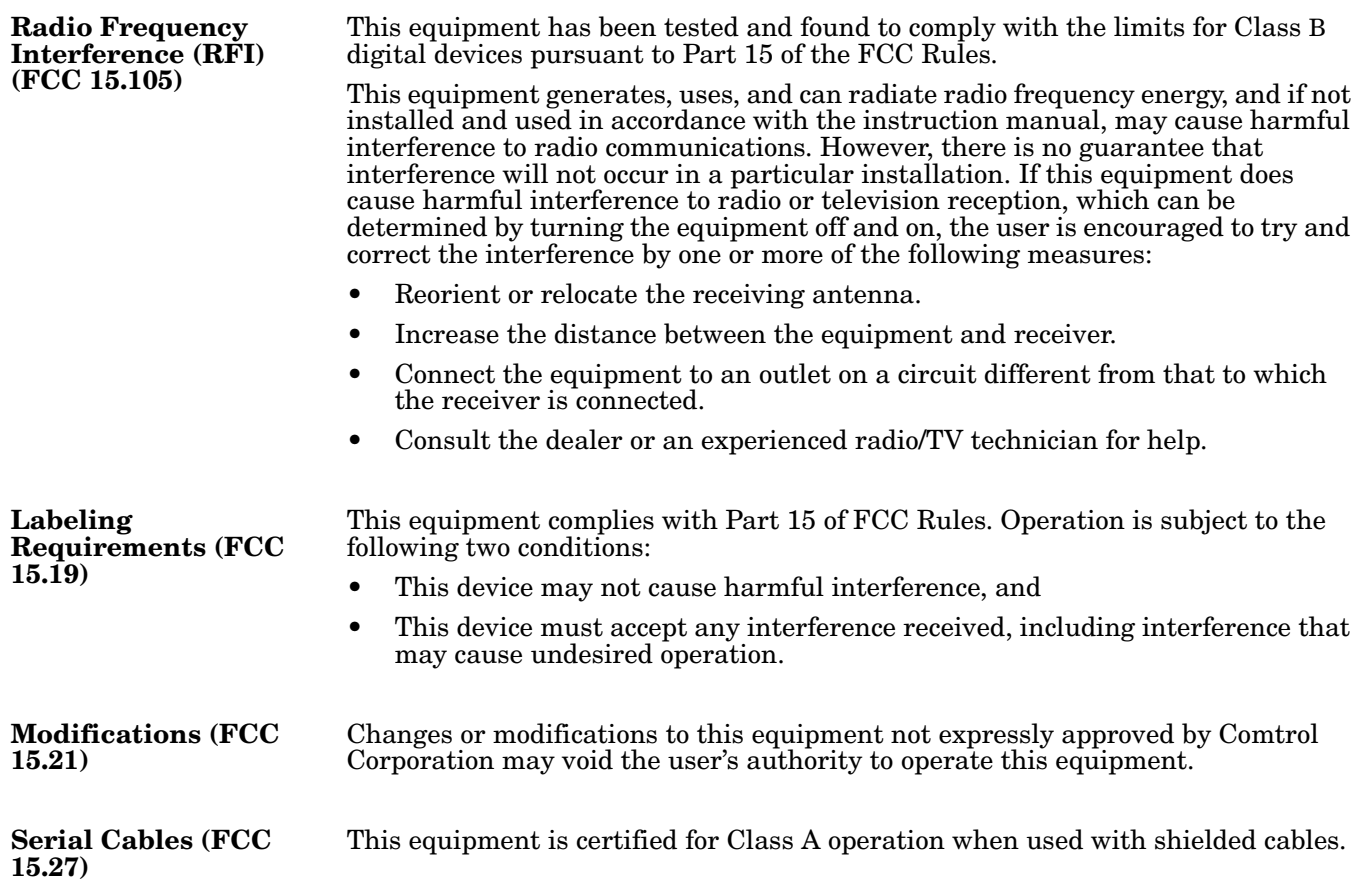

## <span id="page-8-0"></span>**Troubleshooting and Running Diagnostics**

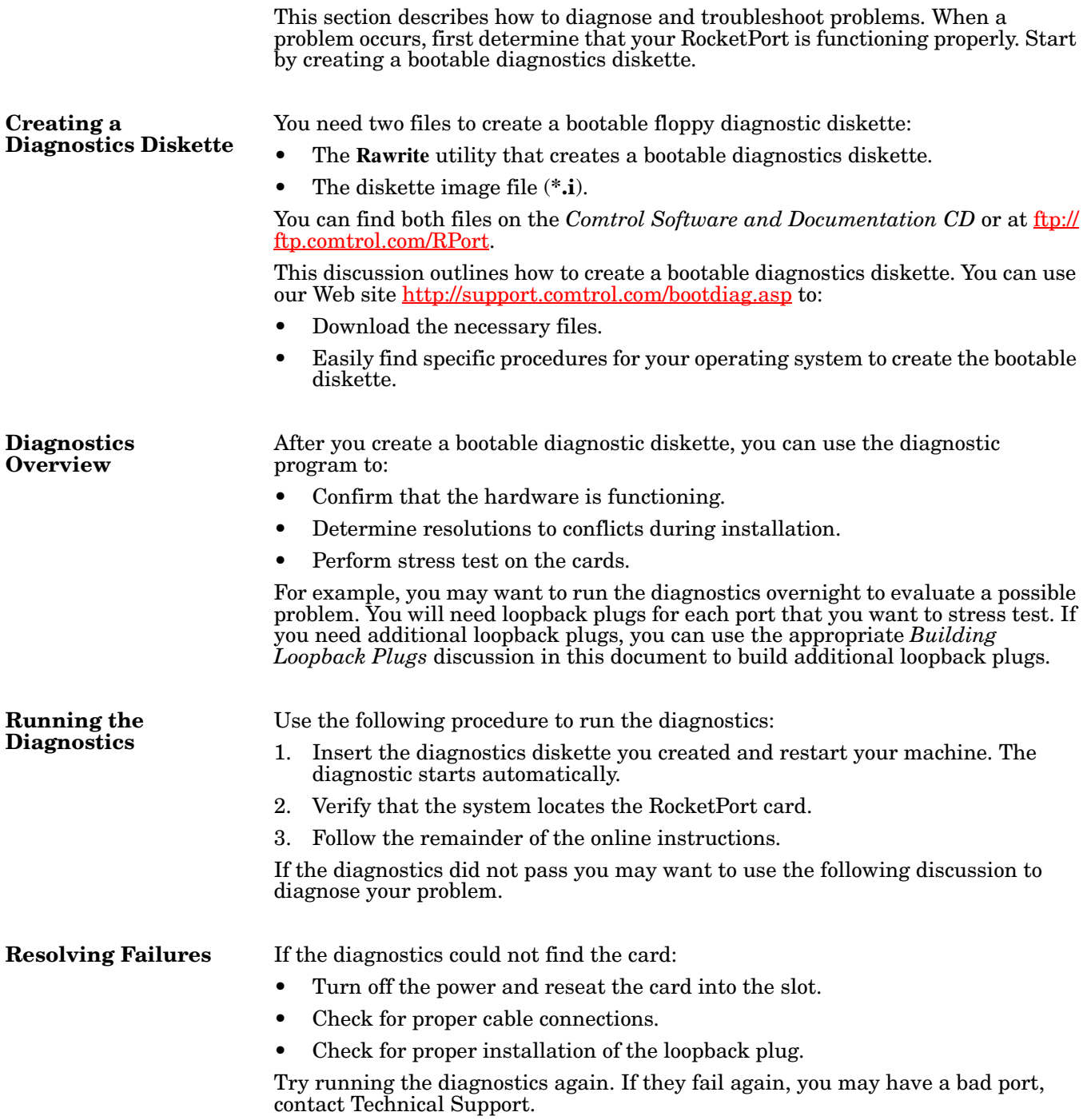

### **Technical Support**

Comtrol has a staff of support technicians available to help you. You should review *[Troubleshooting and Running Diagnostics](#page-8-0)* on Page 9 before calling Technical Support. In addition, the Web site has <u>Online Technical Support</u> available. If you call for Technical Support, please have the following information available:

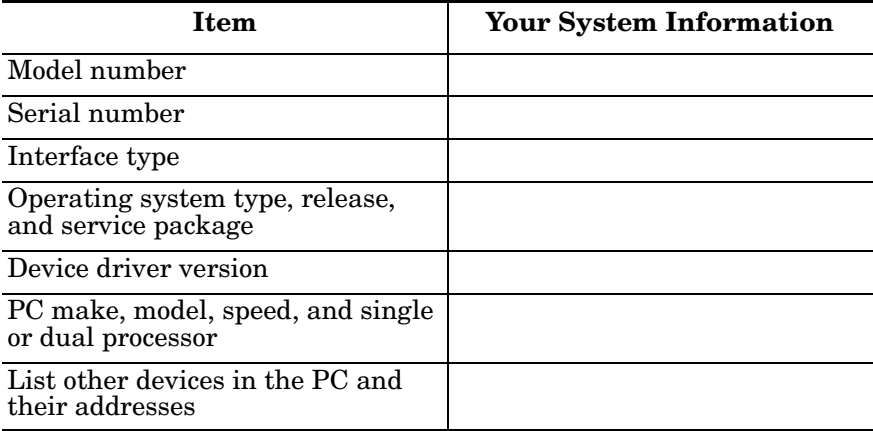

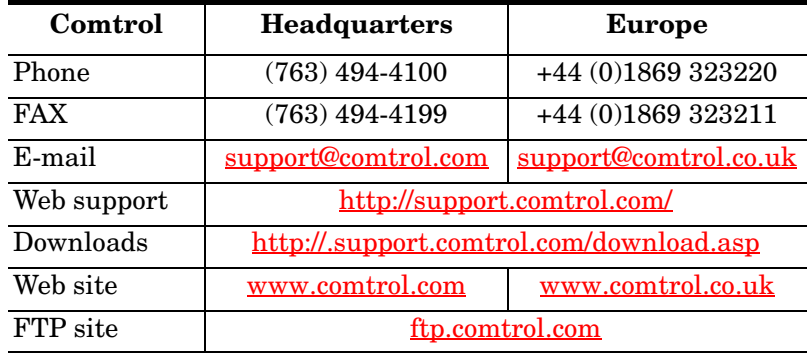

#### *Trademark Notices*

Comtrol and RocketPort are registered trademarks of Comtrol Corporation.

Microsoft and Windows are registered trademarks of Microsoft Corporation in the United States and/or other countries.

Other product names mentioned herein may be trademarks and/or registered trademarks of their respective owners.

Fifth Edition, October 13, 2004 Copyright © 2002 - 2004. Comtrol Corporation. All Rights Reserved.

Comtrol Corporation makes no representations or warranties with regard to the contents of this document or to the suitability of the Comtrol product for any particular purpose. Specifications subject to change without notice. Some software or features may not be available at the time of publication. Contact your reseller for current product information.

**Document Number: 2000129 Rev. E**